# **RUNMODE**

# S7 DB TAGS v1.x

# for Siemens S7-300 / S7-400 PLCs

Last revised: July 23, 2009

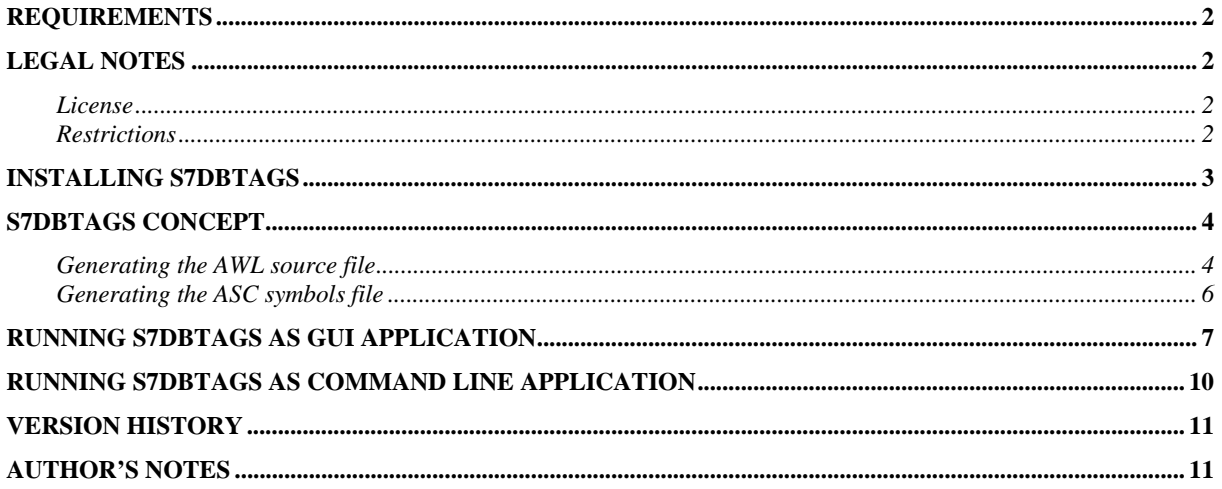

### **Requirements**

- Runmode S7DBTAGS is a 32 bit application for Microsoft Windows 95/98/ME/NT/2000/XP/VISTA.
- The application supports Siemens Simatic S7-300 and S7-400 projects only. S7-200, S7-1200 and Logo! projects are not supported.

# **Legal notes**

The enclosed computer program ("Software") is licensed, not sold, to you by the author for use only under the terms of this License. You own the media on which the Software is recorded or fixed, but the author retain ownership of the Software itself.

### **License**

This License allows you to:

- Use one copy of the Software on a single computer at a time. To "use" the Software means that the Software is either loaded in the temporary memory (i.e., RAM) of a computer and/or installed on the permanent memory of a computer (i.e., hard disk, etc.).
- Make one copy of the Software in machine readable form solely for backup purposes.
- Store or install the Software on a storage device (e.g., a network server or terminal server) which is used only to run or install the Software on your other clients or computers over an internal network, however, you must acquire and dedicate a license for each separate client or computer on which the Software is run or installed from the storage device. The Software license may not be shared or used concurrently on different clients or computers.

### **Restrictions**

The author is not liable for any use of the Software and takes no responsibilities for damages of any kind.

Each copy of the Software is registered to each user by means of a unique serial code. Illegal copies can therefore be tracked. Upload to Internet or BBS is strictly forbidden.

# **Installing S7DBTAGS**

The software does not need any installation, just copy it to a folder of choice and run it. Each copy of S7 DB TAGS comes with a personalized license file USER.LIC that must be located in the same folder containing the S7 DB TAGS executable file.

# **S7DBTAGS concepts**

The software elaborates the source code of any S7 project in order to extract all variables allocated in data blocks, either in simple form or contained in complex structures.

It is advisable to provide also the S7 projects symbol file in order to properly decode their full address in case the data blocks have been given a symbolic name.

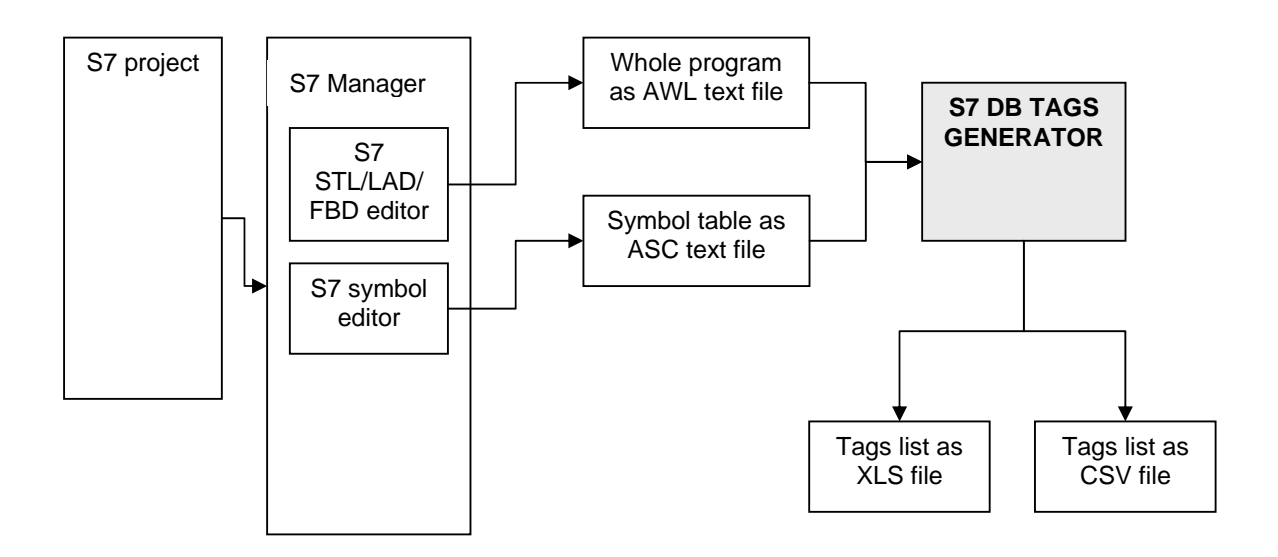

### **Generating the AWL source file**

Open your S7 project with the Simatic Manager, then open one block in the STL/LAD/FBD editor

In the menu "File | Generate source" of the STL/LAD/FBD editor, generate the complete source file of your PLC project (all blocks).

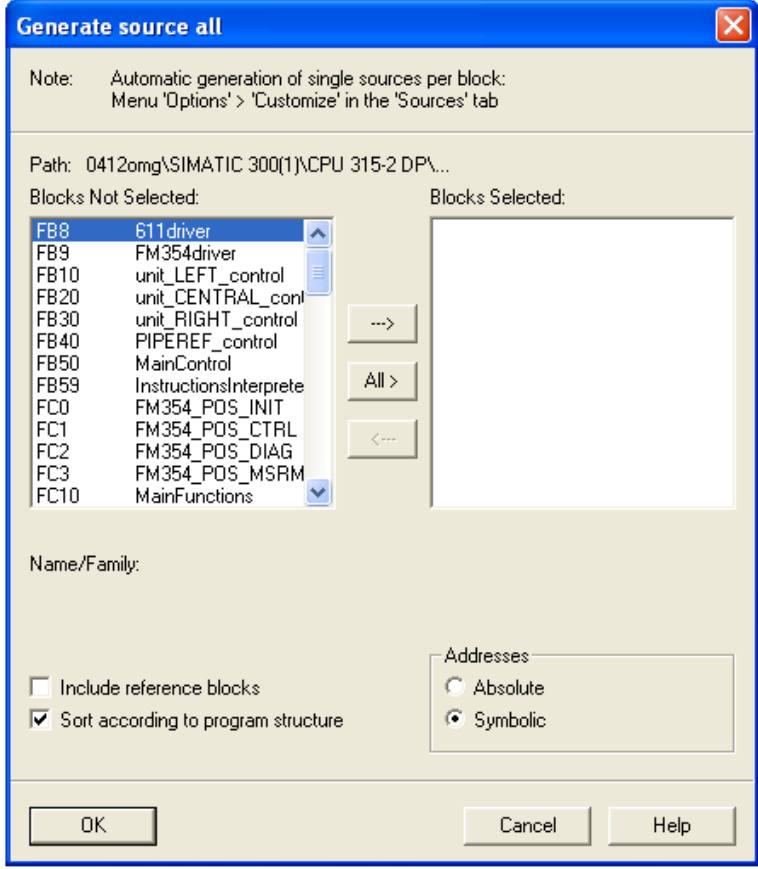

#### Close the STL/LAD/FBDF editor

From the in the Simatic Manager, select the "sources" folder, right-click with the mouse on the file just created and export it as AWL file (e.g. lathe.awl) to a folder of choice.

### **Generating the ASC symbols file**

Open the Symbol Editor and use the menu "File | Symbol Table" to export the symbol table as ASC file (e.g. lathe.asc).

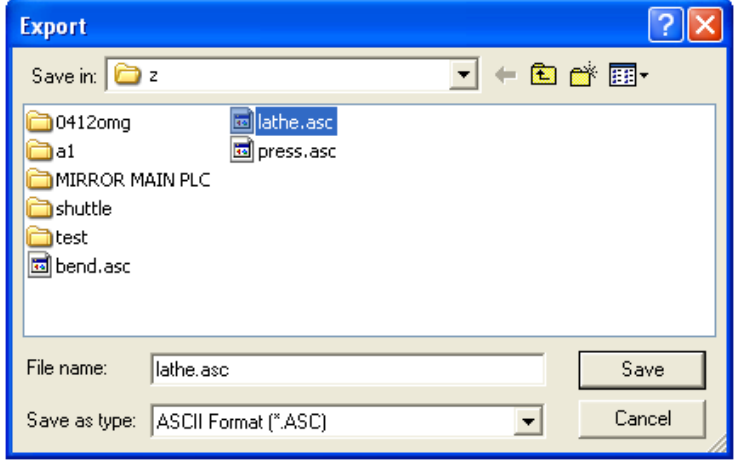

# **Running S7DBTAGS as GUI application**

GUI stands for Graphical User Interface, in other words the common way people interact with Windows' applications.

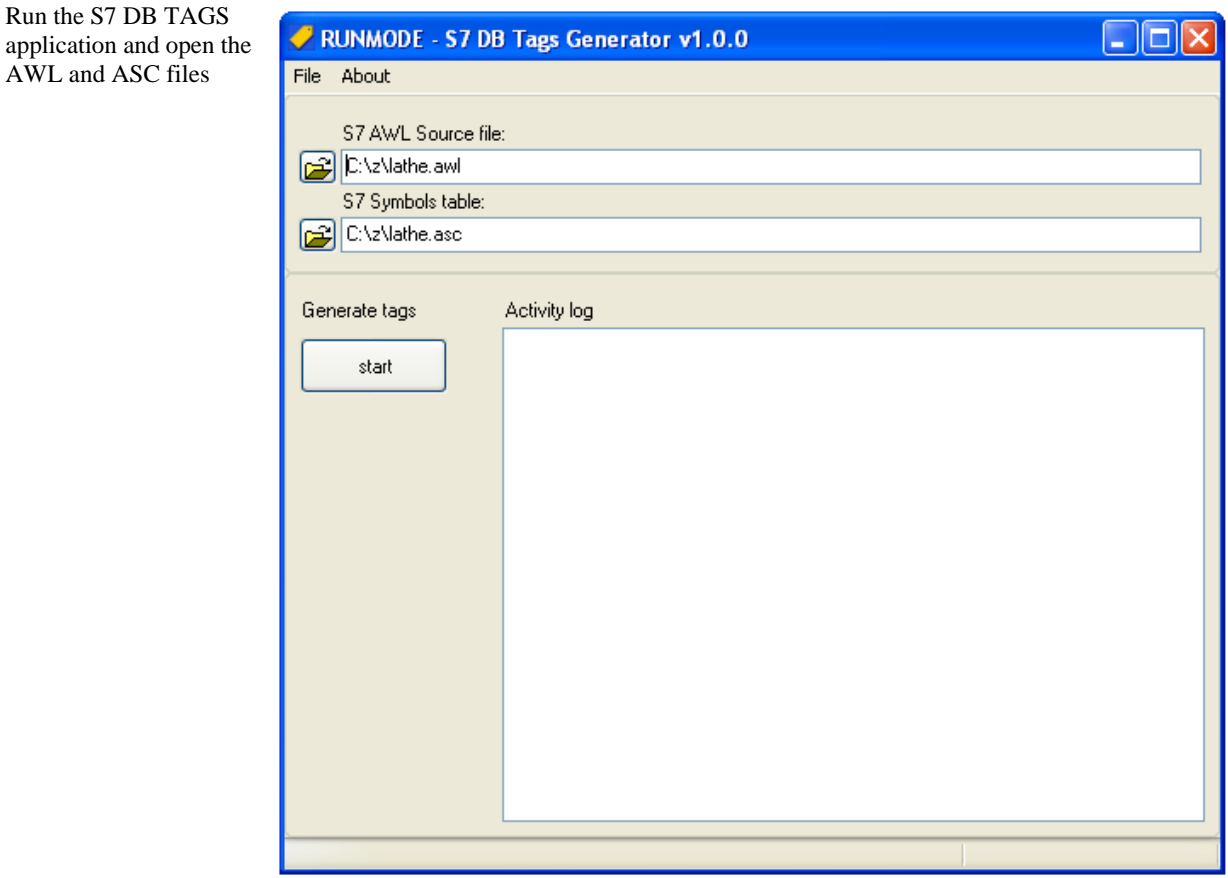

Start the generation. The process may take a while, according to the data quantity and structure complexity.

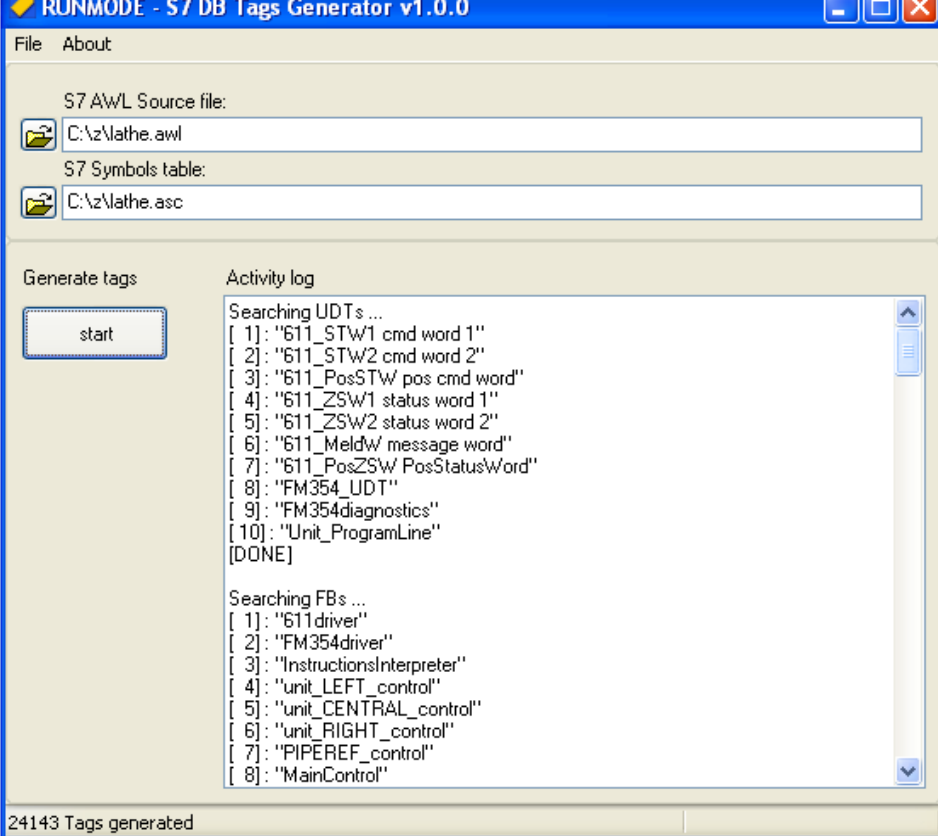

 $\overline{\phantom{a}}$  $\overline{\phantom{a}}$ 

The program ends the process with the indication of the tags count. A log file is optionally generated.

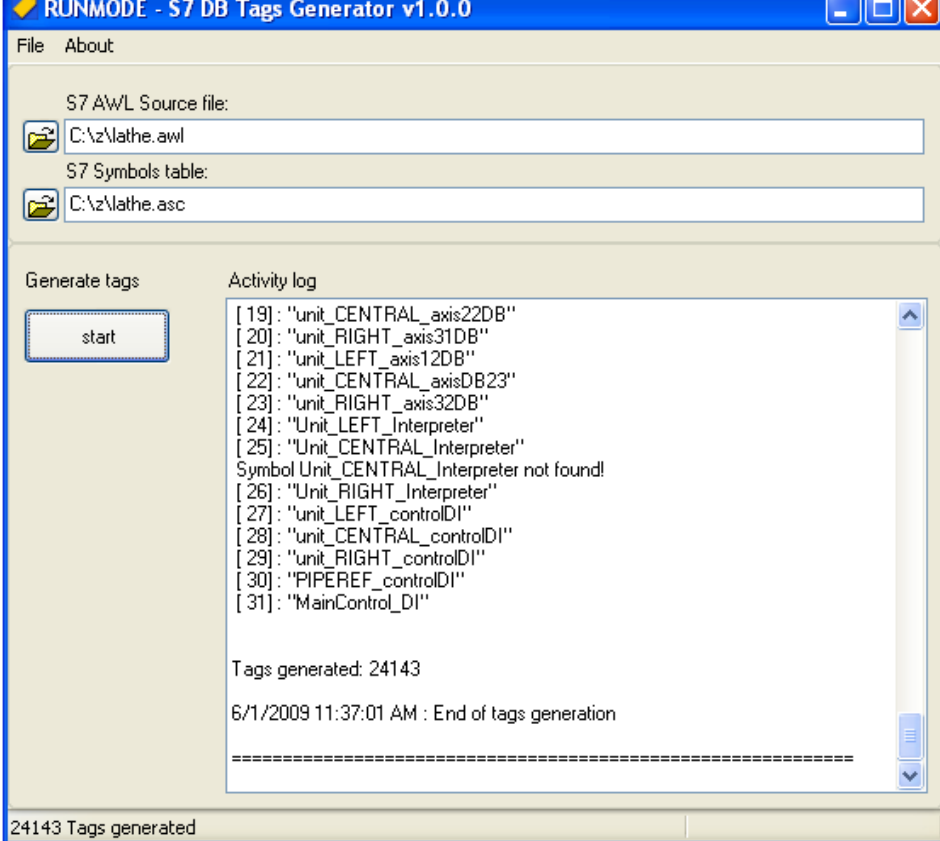

# **Running S7DBTAGS as command line application**

The S7DBTAGS can be run as command line application, thus allowing integration in user automated procedures. Once parameters are provided when calling the executable file, the program runs automatically as command line application.

Usage: S7DBTAGS.EXE AWLsourcefile [ASCsymbolfile]

Example: S7DBTAGS.EXE c:\z\lathe.awl c:\z\lathe.asc

The program generates both CSV and XLS files, then ends automatically.

The CSV separator character is defined in the options menu in the GUI version of the program: just run S7DBTAGS.EXE and set proper options.

# **Version history**

Version 1.0.0

• First release

# **Author's notes**

Please report any bug or suggestion to the author:

Luca Gallina Via C. B. Cavour 7 I-31040 Volpago del Montello (TV) - Italy Web site: http://www.runmode.com